## Youtube投稿機能とGoogleカレンダー同期機能をご利用になる前に

@dream Progre Ver 5 以降の@dream では物件画像から動画を生成し、YouTube に投稿する 「YouTube 投稿機能」と、@dream で作成したスケジュールをGoogle カレンダー上へと同期させる 「Google カレンダー同期機能」がご利用頂けます。この機能をご利用になるには以下の準備が必要です。

## 1. Google アカウントを取得する

<https://www.google.com/accounts/Login> の URL にアクセスすると図1の画面が表示されます。 Google アカウントをお持ちの方は「メール」「パスワード」欄にGoogle アカウント用のメールアドレスと パスワードを入力して「ログイン」をクリックしてください。

Google

Google アカウントをお持ちでない方は「アカウントを作成」をクリックしてください。

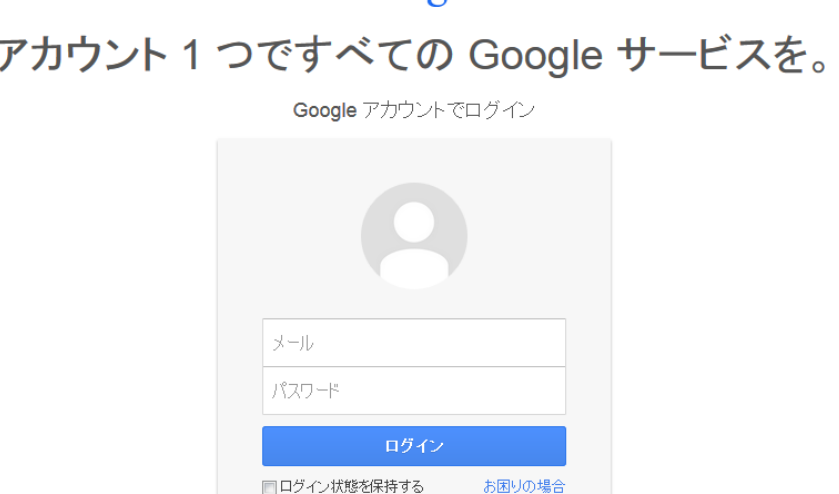

1つの Google アカウントですべての Google サービスにアクセス 8 M & D & D &

アカウントを作成

図1:Google アカウント画面(2014 年 4 月現在)

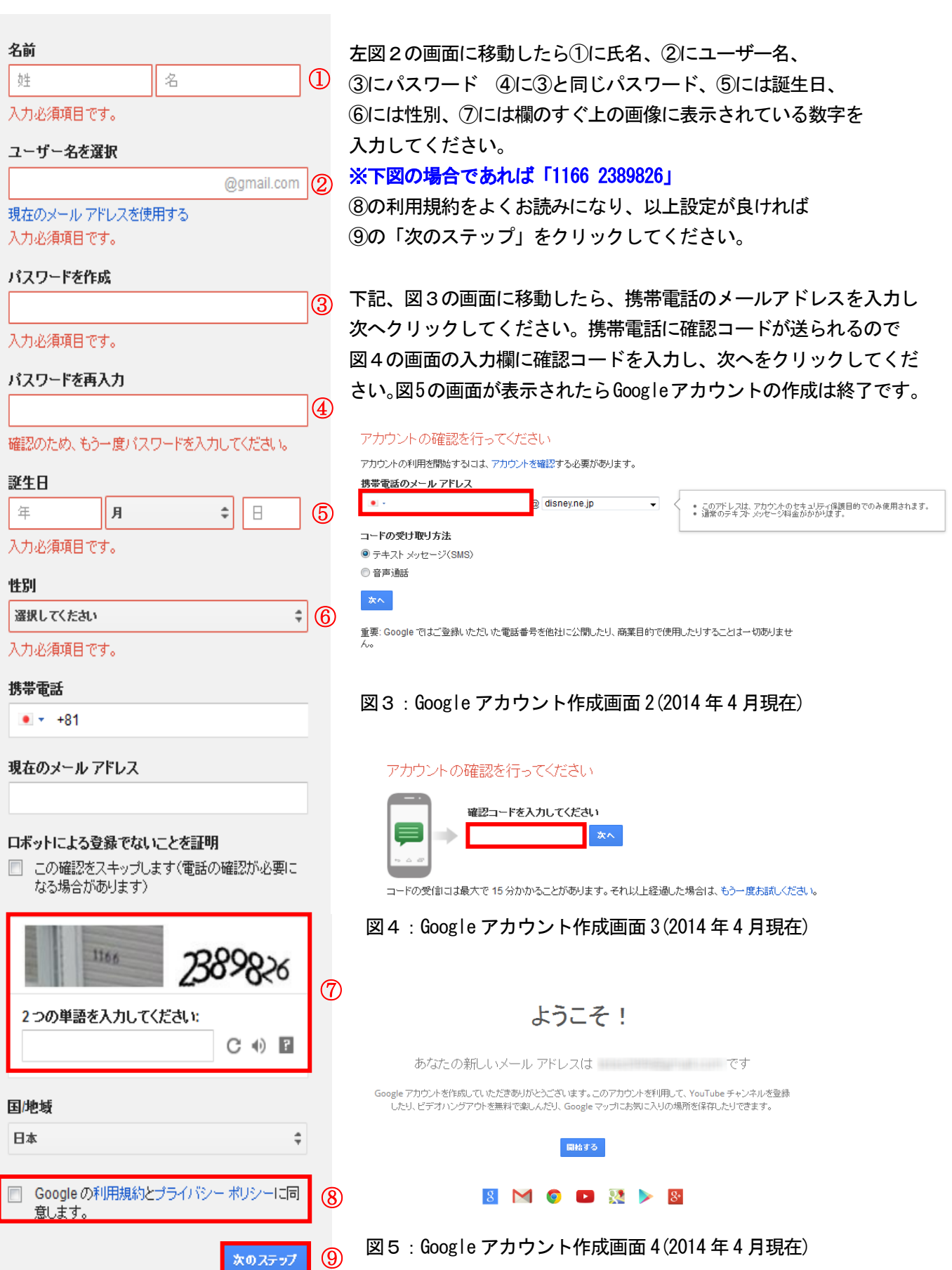

図2:Google アカウント作成画面 1(2014 年 4 月現在)

YouTube 投稿機能を使用する場合、Google アカウントの他に YouTube ユーザー名の設定が必要になります。 YouTube に Google アカウントでログインしYouTube のTop ページ上部にあるアップロードをクリックします。

You Tube  $\mathbb{P} = -$ アップロード ø÷ Π  $\mathsf{Q}$ 

図6:YouTube Top ページ上部(2014 年 4 月現在)

下図7の画面が表示されるので、YouTube で使用するユーザー名を変更する場合は入力欄にユーザー名を入力欄に ユーザー名を入力し、続行をクリックしてください。

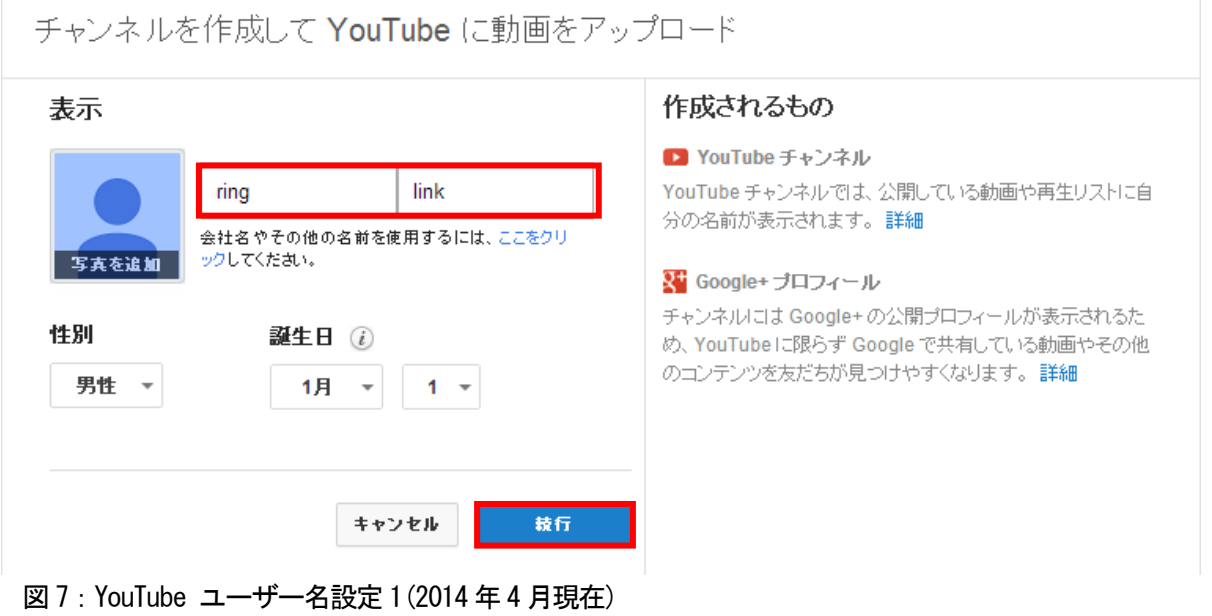

## 2.@dream 連携プログラムのダウンロード

①以下のURL にアクセスすると、図 1 の画面が表示されます。

<http://www.at-dream-soft.jp/dreamprogre/soft/plugin/c7/index.html>

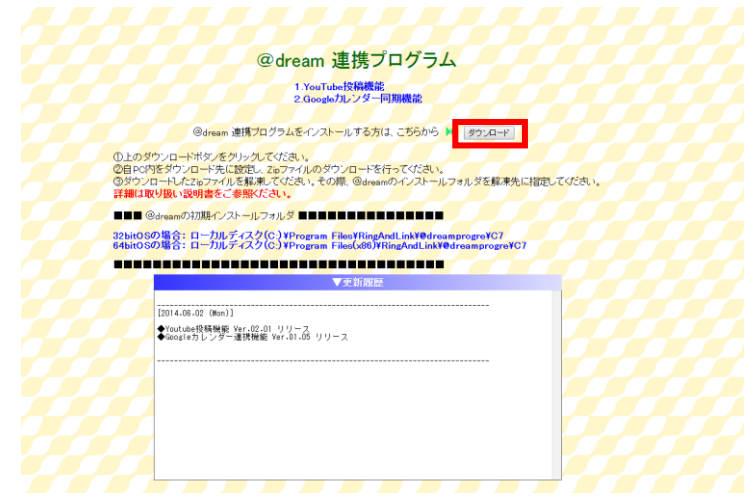

- 図1:@dream 連携プログラム ダウンロード画面
- ②「ダウンロード」ボタンをクリックすると、ファイルのダウンロードメッセージボックスが 表示されます。「保存」をクリックし「plugin. Zip」をダウンロードします。
- ③ ダウンロードしたZip ファイルを右クッリクし、「全て展開」を選択してください。
- ④ 解凍先を下図2の様に@dream のインストールフォルダを指定し、解凍を行ってください。

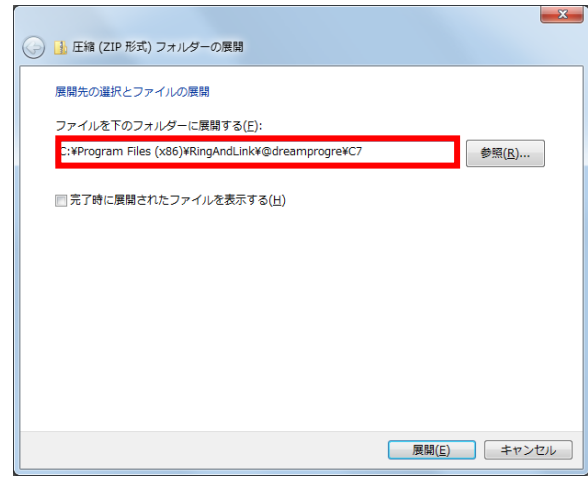

図2:展開ウィザード

## ※@dream 賃貸版 Ver7 の初期インストールフォルダは以下の通りです。

32bit OS の場合「ローカルディスク (C:) ¥Program Files¥RingAndLink¥@dreamprogre¥C7」 64bit OS の場合「ローカルディスク (C:) ¥Program Files (x86)\RingAndLink\@dreamprogre\C7」

※図説は64bitOS の場合です。32bitOS をご利用の場合は、「Program Files (x86)」を 「Program Files」に置き換えてください。

| <> (2) - 1 + コンピューター + OS (C:) + Program Files (x86) + RingAndLink + @dreamprogre + C7 + |                      |                           |          | ▼ + + C7の検索 |              | $\mathbf{x}$<br>م |
|------------------------------------------------------------------------------------------|----------------------|---------------------------|----------|-------------|--------------|-------------------|
| ファイル(E) 編集(E) 表示(V) ツール(I) ヘルプ(H)                                                        |                      |                           |          |             |              |                   |
| 整理 ▼<br>自開く<br>ライブラリに追加 ▼                                                                | 共有 ▼<br>新しいフォルダー     |                           |          |             | <b>8日▼ 日</b> | $\circledcirc$    |
| ☆お気に入り                                                                                   | 名前                   | 更新日時                      | 種類       | サイズ         |              |                   |
|                                                                                          | m<br>Adv             | 2014/04/10 14:25          | ファイル フォル |             |              |                   |
| 高 ライブラリ                                                                                  | db                   | 2014/04/10 14:25          | ファイル フォル |             |              |                   |
|                                                                                          | Draw                 | 2014/04/04 10:42 ファイルフォル  |          |             |              |                   |
| ■ コンピューター                                                                                | gopano_library       | 2014/04/10 14:25          | ファイル フォル |             |              |                   |
| ← ネットワーク                                                                                 | help                 | 2014/04/10 14:25          | ファイル フォル |             |              |                   |
|                                                                                          | Html                 | 2014/04/10 14:25          | ファイル フォル |             |              |                   |
|                                                                                          | Icon                 | 2014/04/10 14:26          | ファイル フォル |             |              |                   |
|                                                                                          | ja                   | 2014/04/10 14:26          | ファイル フォル |             |              |                   |
|                                                                                          | Jpeg                 | 2014/04/10 14:27          | ファイル フォル |             |              |                   |
|                                                                                          | log                  | 2014/04/10 14:26          | ファイル フォル |             |              |                   |
|                                                                                          | Output               | 2014/04/04 10:42          | ファイル フォル |             |              |                   |
|                                                                                          | paocx                | 2014/04/10 14:26          | ファイル フォル |             |              |                   |
|                                                                                          | Placement            | 2014/04/10 14:26          | ファイル フォル |             |              |                   |
|                                                                                          | <b>L</b> nlan        | 2014/04/10 14:26 ファイルフォル  |          |             |              |                   |
|                                                                                          | <b>D</b> plugin      | 2014/04/10 14:21          | ファイル フォル |             |              |                   |
|                                                                                          | <b>TIME RELISS</b>   | 2014/04/04 10:42 ファイルフオル  |          |             |              |                   |
|                                                                                          | system               | 2014/04/10 14:26 ファイルフォル  |          |             |              |                   |
|                                                                                          | Temp                 | 2014/04/10 14:26          | ファイル フォル |             |              |                   |
|                                                                                          | zipup                | 2014/04/10 14:26          | ファイル フォル |             |              |                   |
|                                                                                          | Autoup.exe           | 2012/05/17 1:51           | アプリケーション | 76 KB       |              |                   |
|                                                                                          | Autoup2014_04_04.log | 2014/04/04 14:24 LOG ファイル |          | 3 KB        |              |                   |
| plugin<br>ファイル フォルダー<br>更新日時: 2014/04/10 14:21                                           |                      |                           |          |             |              |                   |

図 3:@dream インストールフォルダ

⑤ 次に「plugin」フォルダの中のファイルの対し、ブロックの解除を行います。 「plugin」フォルダをダブルクリックし、plugin フォルダを開いてください。

|                                   |                                                                                                    |                                                                                                    |                                                       |                                                                                                    |              | $ - $ o] | $\mathbf{x}$ |
|-----------------------------------|----------------------------------------------------------------------------------------------------|----------------------------------------------------------------------------------------------------|-------------------------------------------------------|----------------------------------------------------------------------------------------------------|--------------|----------|--------------|
| $\bigodot$                        | « OS (C:) > Program Files (x86) > RingAndLink > @dreamprogre > C7 > plugin >                                                                                                    |                                                                                                    | $-4$                                                  | pluginの検索                                                                                                    |              |          | م            |
| ファイル(E) 編集(E) 表示(V) ツール(I) ヘルプ(H) |                                                                                                    |                                                                                                    |                                                       |                                                                                                    |              |          |              |
| 整理 ▼<br>ライブラリに追加 ▼<br>共有 ▼        | 新しいフォルダー                                                                                                    |                                                                                                    |                                                       |                                                                                                    | <b>图11 -</b> | $\Box$   | $\circledR$  |
| ☆お気に入り                            | 名前                                                                                                    | 更新日時                                                                                                    | 種類                                                    | サイズ                                                                                                    |              |          |              |
| 高 ライブラリ                           | m<br>data<br>$\blacksquare$ log<br>Autoup.exe                                                                                                    | 2014/04/10 14:21<br>2013/05/02 9:58<br>2014/04/10 14:21 アプリケーション                                                                                                    | ファイル フォル<br>ファイル フォル                                  | <b>76 KB</b>                                                                                                    |              |          |              |
| ■ コンピューター                         | dreamZip.dll<br>@ d-youtube.exe                                                                                                    | 2014/04/10 14:21 アプリケーショ<br>2014/04/10 14:21 アプリケーション                                                                                                    |                                                       | 24 KB<br>734 KB                                                                                                    |              |          |              |
| ← ネットワーク                          | ffmpeq.exe<br>o qCalCommon.dll<br>qCalsynchro.exe<br>Soogle.GData.AccessControl.dll<br>Soogle.GData.Calendar.dll<br>Soogle.GData.Client.dll<br>Soogle.GData.Extensions.dll<br><sup>8</sup> Google.GData.YouTube.dll<br><sup>®</sup> Interop.JRO.dll<br>图 LICENCE.bxt<br>Selfup.exe | 2014/04/10 14:21<br>2014/04/10 14:21<br>2014/04/10 14:21<br>2014/04/10 14:21<br>2014/04/10 14:21 アプリケーショ<br>2014/04/10 14:21 アプリケーショ<br>2014/04/10 14:21 アプリケーショ<br>2014/04/10 14:21 アプリケーショ<br>2014/04/10 14:21<br>2014/04/10 14:21 テキスト文書<br>2014/04/10 14:21 アプリケーション | アプリケーション<br>アプリケーショ<br>アプリケーション<br>アプリケーショ<br>アプリケーショ | 10,189 KB<br><b>81 KB</b><br><b>40 KB</b><br><b>20 KB</b><br>36 KB<br><b>200 KB</b><br><b>88 KB</b><br><b>72 KB</b><br>9 KB<br>1 KB<br><b>47 KB</b> |              |          |              |
| 16 個の項目                           |                                                                                                    |                                                                                                    |                                                       |                                                                                                    |              |          |              |

図 4:plugin フォルダ

※plugin フォルダ内のファイルをむやみに移動させないようお願いします。

plugin フォルダの中からd-youtube.exe を右クリックし、ウィンドウから 「プロパティ」を選択し、ファイルのプロパティ画面を表示してください。

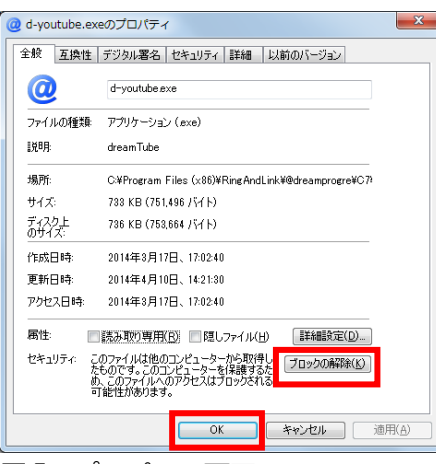

図5:プロパティ画面

図5の様に「ブロックの解除」ボタンが表示されている場合、「ブロックの解除」をクリックし 「OK」ボタンをクリックしてください。この「ブロックの解除」を以下のファイルに対し、 同様に行なってください。

- · d-youtube.exe
- ・ffmpeg.exe
- ・gCalCommon.dll
- ・gCalsynchro.exe

※ご使用のパソコンの OS が Windows XP SP2 以降の場合、表示される場合がございます。 ブロックの解除ボタンが表示されていない場合は「ブロックの解除」処理は不要です。

以上で「YouTube 投稿機能」と「Google カレンダー同期機能」をご利用になるための準備は終了です。

※各機能をご利用になるための詳細は取扱説明書の以下の章をご参照ください。

「YouTube 投稿機能」 ・・・23章. SNS 投稿 -<YouTube に投稿する> 「Google カレンダー同期機能」・・・11章.スケジュールマスタ